# **Finding Images and Music Resources for Your Courses**

Do you want to add images and music to your courses/presentations?

Here is a collection of trustworthy sites that provide free materials you can use "legitimately."

### **Images**

 [Google Images](https://images.google.com/) – add a "Usage Rights" filter to your image search by clicking on "Search Tools" then select the dropdown menu for "Usage Rights."

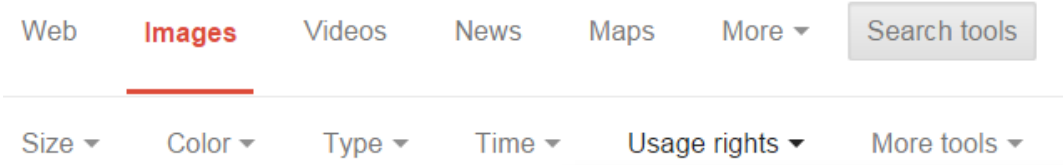

- flickr [search for pictures in the public domain](https://www.flickr.com/creativecommons/cc0-1.0/) or search for pictures with the public domain [mark](https://www.flickr.com/creativecommons/pdm-1.0/)
- [Pics4Learning](http://www.pics4learning.com/) free, copyright-friendly images for education
- [The Noun Project](http://www.thenounproject.com/) download images in a choice of formats; includes citation information automatically
- [Search the Creative Commons](http://search.creativecommons.org/) for images, videos and media
	- o [Creative Commons Search](https://newsearch.creativecommons.org/) for images, videos, audio and books

## **How to cite images**

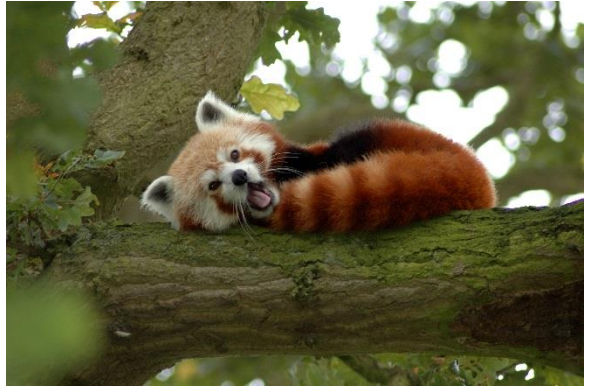

"[Red Panda in a Tree Y A W N I N G!](https://www.flickr.com/photos/harlequeen/887663462)" by [Neil McIntosh](https://www.flickr.com/photos/harlequeen/) is licenced unde[r CC BY 2.0.](https://creativecommons.org/licenses/by/2.0/)

In the above example,

"Red Panda in a Tree Y A W N I N G!" is the name of the image and is linked to the original image source – link to the image details, not just to the image download page.

"Neil McIntosh" is the author's name or username and is linked to his/her website, photostream, channel, etc.

"CC BY 2.0″ is the creative commons licence information and is linked to the creative commons webpage summarizing the details of that licence.

The Creative Commons Wik[i explains the best practices for attribution](https://wiki.creativecommons.org/Best_practices_for_attribution) - the above example follows the "ideal" attribution.

foter blog has [an infographic explaining how to attribute creative commons photos.](http://foter.com/blog/how-to-attribute-creative-commons-photos/)

## **Music**

- [jamendo](https://www.jamendo.com/en) free songs; search by keywords, genres, instruments and/or moods
- YouTube **Audio Library** music and sound effects
- [SoundCli.ps](http://soundcli.ps/) sound effects
- [AudioMicro](http://www.audiomicro.com/) sound effects

### **How to cite music**

To cite music[, WikiCommons](https://wiki.creativecommons.org/wiki/Best_practices_for_attribution) has two suggestions:

- 1. Include the citation information on a web page For example:
	- This video features the song "[Neverending Dream](https://www.jamendo.com/en/track/36106/neverending-dream)" by [DreamZ,](https://www.jamendo.com/en/artist/1867/dreamz) licenced under [CC-BY-NC-SA 3.0](http://creativecommons.org/licenses/by-nc-sa/3.0/)
- 2. Include the citation information in the video that uses the music Here are two examples:

"Science Commons" video by Jesse Dylan, Creative Commons - [see attribution starting at 1:52](https://www.youtube.com/watch?v=hZAcTNFzF-s&feature=youtu.be&t=1m52s) "Video Editing and Shot Techniques: Study of jump cuts, match cuts and cutaways" video by New Media Rights - [see attribution starting at 3:21](https://www.youtube.com/watch?v=ONMSe_zhq70&feature=youtu.be&t=3m21s)

### **Others**

[Makerbook](http://makerbook.net/) is a directory of free resources: images, videos, graphics, fonts, audio.

You can us[e CloudConvert](https://cloudconvert.com/) to convert files - it supports 207 file formats.

**Submitted by:** The Teaching and Learning Centre Seneca College [senecacollege.ca/teaching](file:///C:/Users/Valerie/AppData/Local/Microsoft/Windows/INetCache/Content.Outlook/O0X9LDS3/senecacollege.ca/teaching)